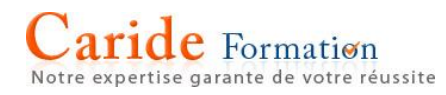

# **Microsoft Word Niveau Initiation**

**Durée :** 2 journées – 14 heures

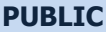

**PRE-REQUIS** 

Toute personne désireuse de se former sur Toute personne desiredse de se former sur<br>Microsoft Word

## **OBJECTIFS**

Créer, mettre en forme, mettre en page des documents professionnels Personnaliser un document et utiliser les fonctionnalités complémentaires

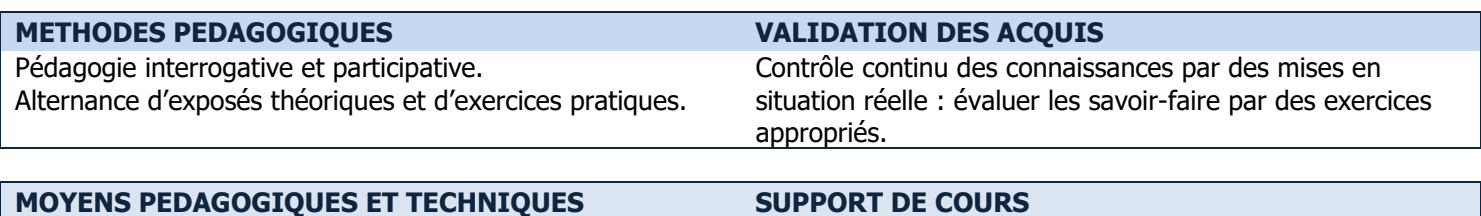

Un micro-ordinateur par stagiaire, vidéo projecteur et tableau blanc ou paperboard.

Manuel Microsoft® Word - Éditions ENI

### **PROGRAMME**

### **L'ENVIRONNEMENT WORD**

Définir et repérer

- L'onglet Fichier, la barre d'outils accès rapide
- Le ruban, les onglets, les boutons de commande, les lanceurs de boite de dialogue
- La barre d'état, les modes d'affichage, le zoom

#### **LA GESTION DES DOCUMENTS**

Créer, enregistrer un nouveau document Ouvrir un document existant Enregistrer un document sur un lecteur partagé (réseau, cloud) Imprimer tout ou partie d'un document.

#### **LE TEXTE**

Connaître les règles de saisie d'un document Sélectionner dans un document Couper, copier, coller du texte Rechercher, remplacer du texte

### **L'ORTHOGRAPHE ET LA GRAMMAIRE**

Utiliser la correction automatique Utiliser la correction orthographique et grammaticale Utiliser les synonymes

#### **LA MISE EN FORME**

Modifier l'apparence des caractères (police, taille, attributs…) Modifier l'apparence des paragraphes Effectuer des retraits Gérer les espacements et interlignes

Ajouter des bordures et trames de fond

Utiliser les puces et les numéros Utiliser et modifier les tabulations et les points de suite Utiliser les styles prédéfinis

aride Formation e garante de votre réussite

### **LA MISE EN PAGE**

Utiliser et travailler dans l'aperçu avant impression Choisir la taille et l'orientation du papier Régler les marges Créer des en-têtes et des pieds de page

#### **LES TABLEAUX**

Créer un nouveau tableau Sélectionner dans un tableau Saisir les données d'un tableau Supprimer des cellules, lignes ou colonnes Insérer des cellules, lignes ou colonnes Modifier la hauteur des lignes et la largeur des colonnes Modifier la mise en forme et l'encadrement

### **LES INSERTIONS AUTOMATIQUES "QUICKPART"**

Créer et utiliser une insertion automatique

- $\rightarrow$  Les points mentionnés dans ce programme ne sont pas exhaustifs.
- $\rightarrow$  Nos formateurs s'adaptent à votre niveau et à vos questions. N'hésitez pas à nous solliciter.
- $\rightarrow$  Accessibilité de nos formations aux personnes en situation de handicap : nous sommes en mesure de vous proposer un parcours adapté à vos contraintes, n'hésitez pas à nous contacter